# **ENA33LCD**

Універсальний багатофункціональний аналізатор мережі

Інструкція з експлуатації та обслуговування

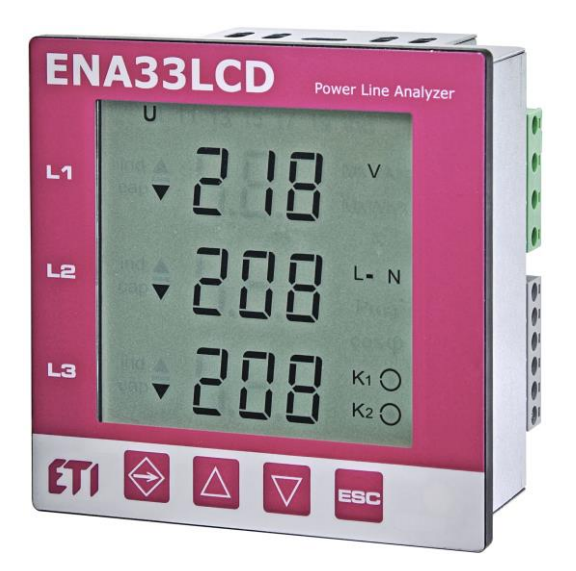

# Зміст

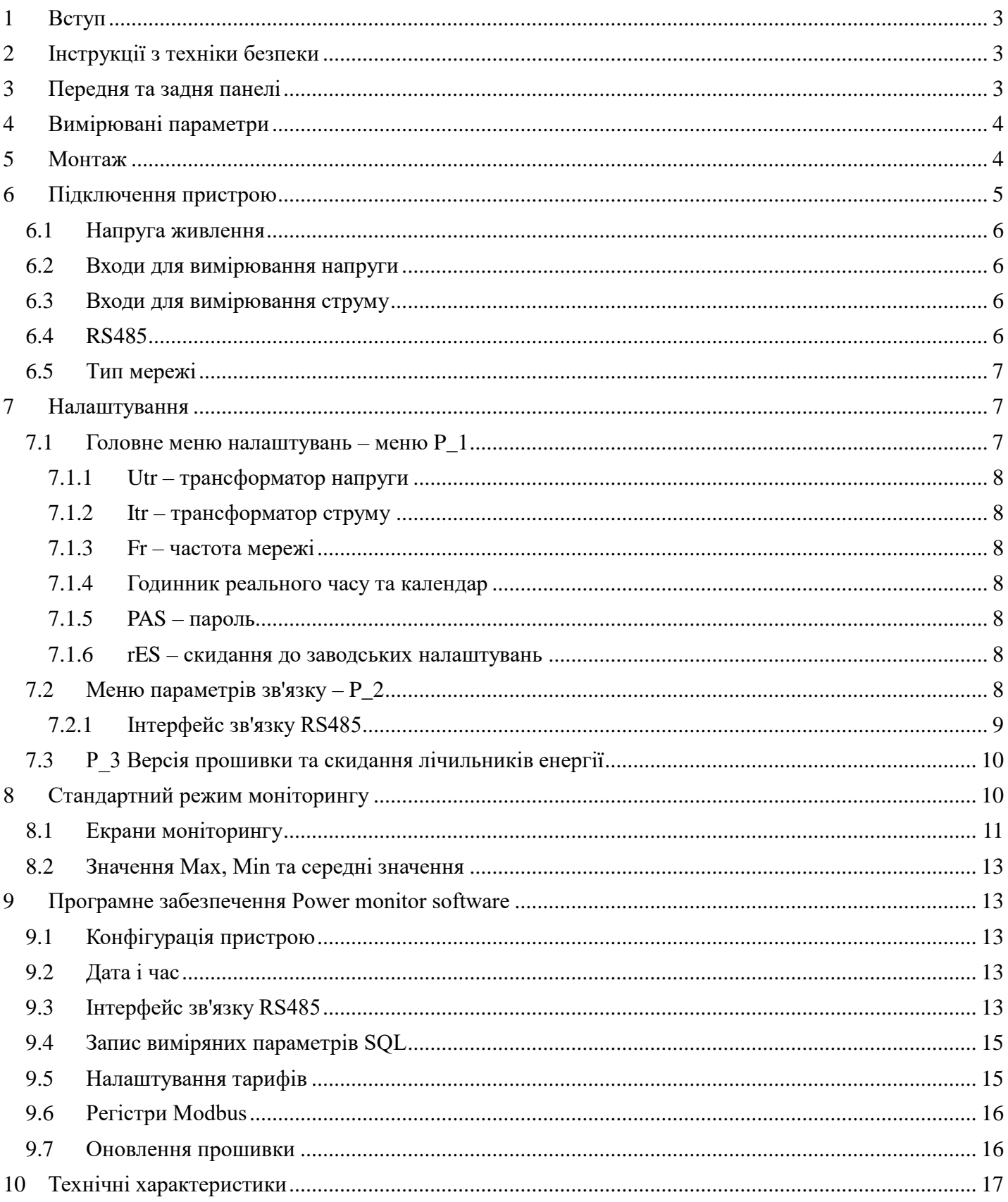

# <span id="page-2-0"></span>**1 Вступ**

ENA33LCD – універсальний вимірювальний прилад із високим класом точності, великою частотою дискретизації 25,6 кГц (при 50 Гц), різними комбінаціями входів/виходів та іншими функціями. Прилад призначений для вимірювання електричних параметрів у мережах низької та високої напруги при 2, 3, 4 лініях, а також у мережах TN, TT. Інтерфейс зв'язку RS485 використовує протокол передачі Modbus RTU.

# <span id="page-2-1"></span>**2 Інструкції з техніки безпеки**

Прилад відповідає стандарту EN 61010-1: Вимоги щодо безпечності контрольно-вимірювального та лабораторного електричного устаткування.

- Встановлення приладу може здійснюватися лише кваліфікованим та уповноваженим персоналом.
- Прилад не можна встановлювати в середовищі з підвищеною вологістю та поблизу вибухонебезпечних газів.
- Використовуйте прилад відповідно до інструкцій, викладених в інструкції користувача.
- Перед вимкненням вимірювальних кіл ТС переконайтеся, що клеми ТС закорочені.
- Зміни в монтажі та підключенні можна проводити лише за відсутності напруги живлення.
- Не подавайте напругу живлення, вимірювану напругу та струм вище допустимих.

### <span id="page-2-2"></span>**3 Передня та задня панелі**

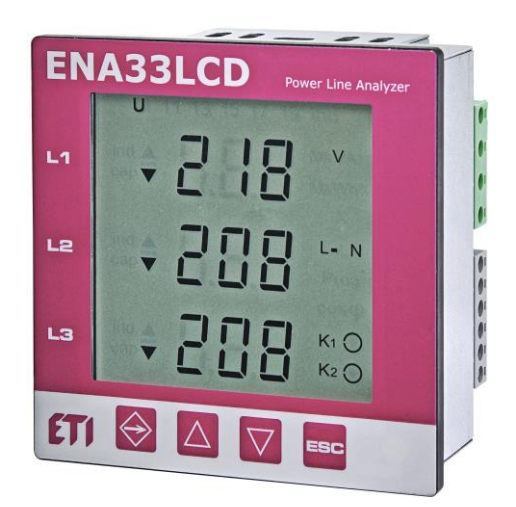

*Рис. 1: Передня панель*

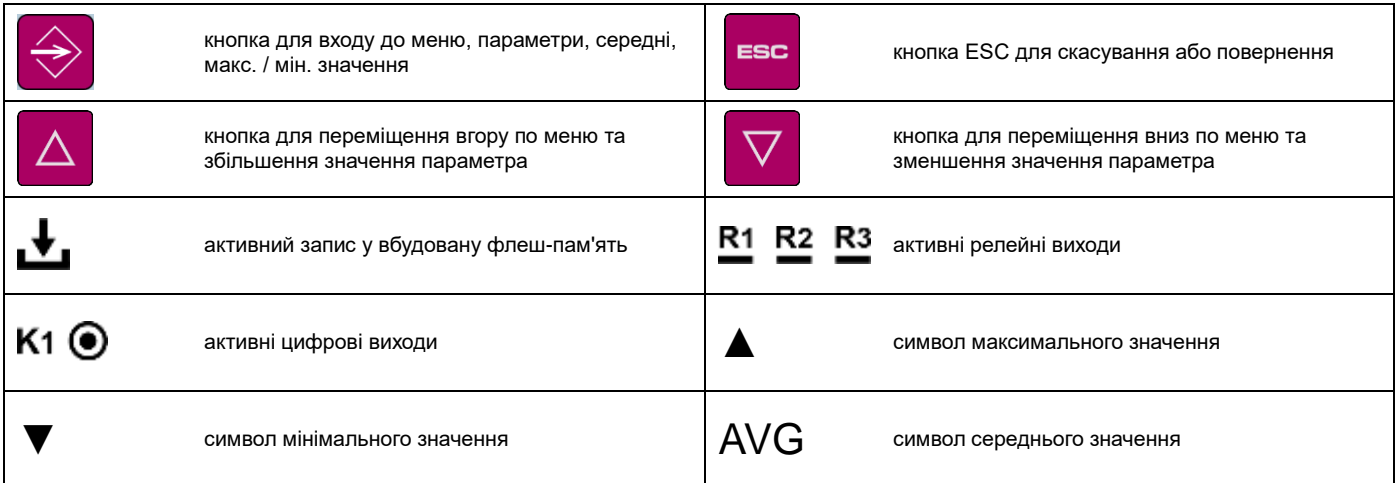

# <span id="page-3-0"></span>**4 Вимірювані параметри**

Універсальний багатофункціональний аналізатор ENA33LCD призначений для вимірювання та контролю електричних параметрів в 1- та 3-фазних мережах низької та високої напруги. Архітектура приладу базується на швидкому 32-бітному мікропроцесорі, який забезпечує високу обчислювальну потужність, щоб гарантувати відповідність приладу до норм IEC 61000-4-30.

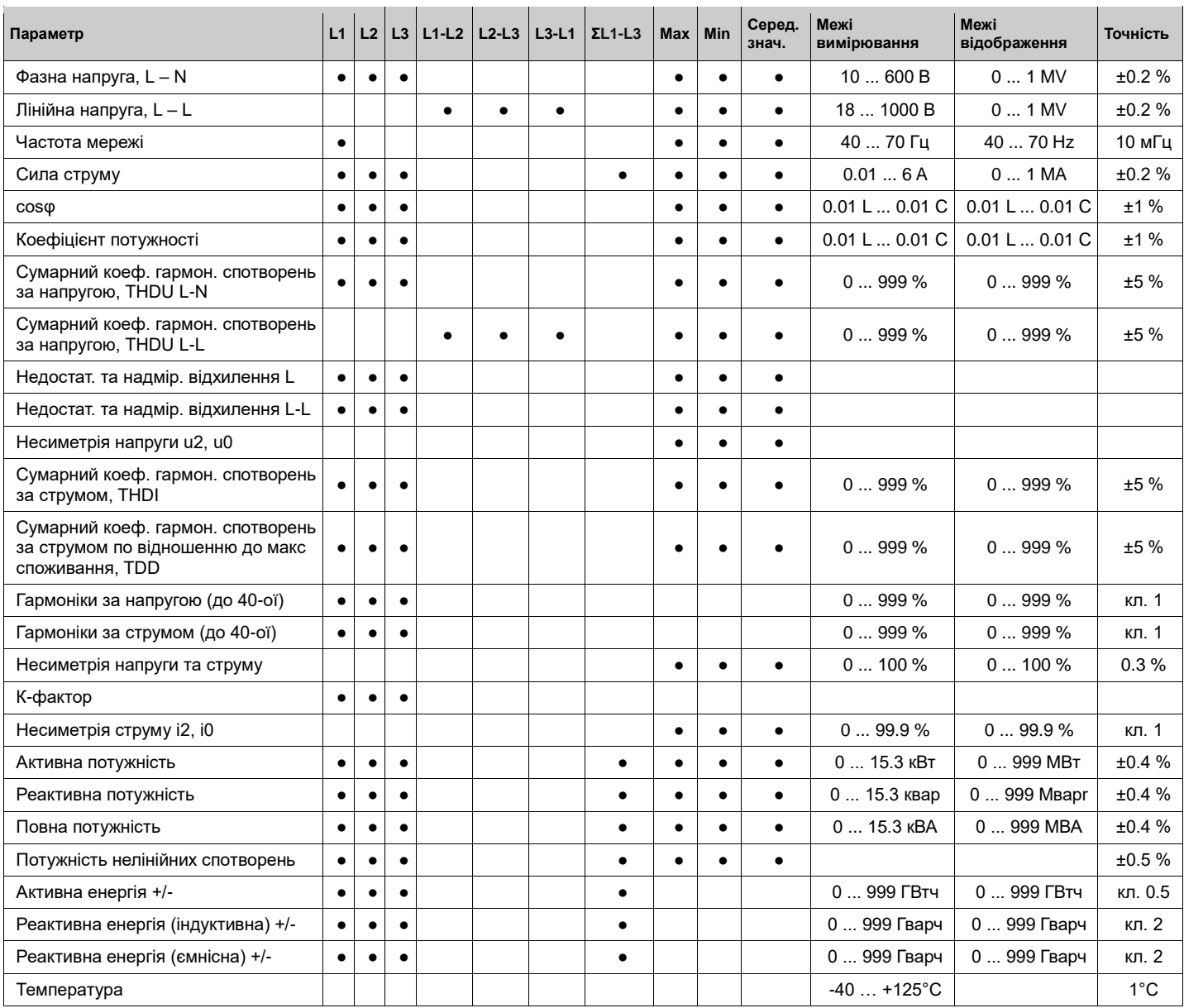

# <span id="page-3-1"></span>**5 Монтаж**

ENA33LCD призначений для настінного монтажу у стаціонарних розподільних щитах. Для забезпечення достатньої вентиляції прилад слід встановлювати вертикально. Прилад фіксується у дверцятах розподільного щита двома затискачами знизу та зверху.

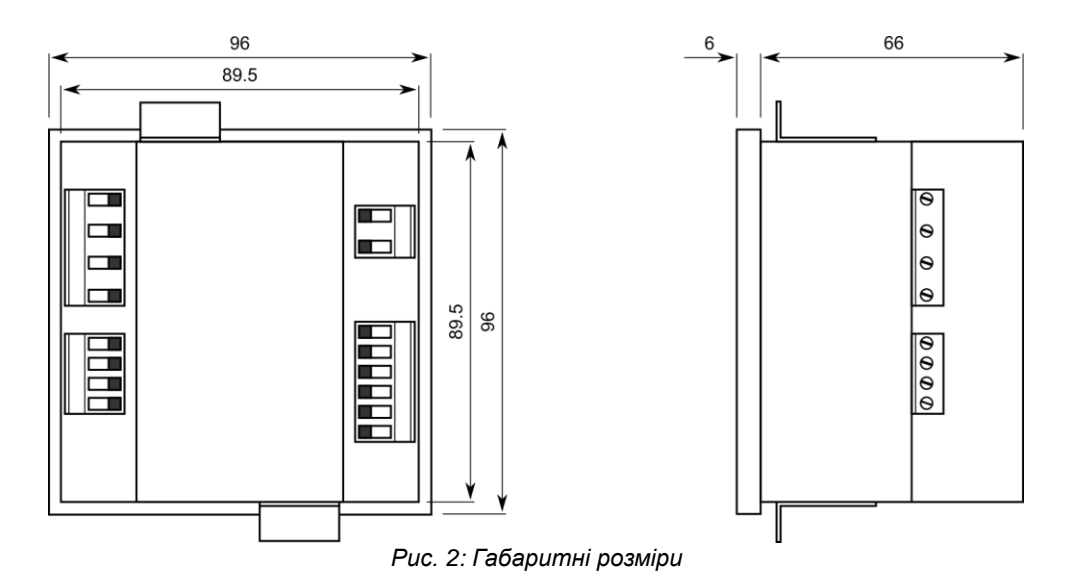

Для забезпечення гарної вентиляції слід прилад встановлювати вертикально. Необхідно забезпечити порожній простір не менше 50 мм зверху та знизу, а також 20 мм з боків.

### <span id="page-4-0"></span>**6 Підключення пристрою**

Величина та тип напруги живлення повинні відповідати етикетці на задній панелі пристрою. Стандартна напруга живлення – 85...265 В змінного струму. Блоки живлення розраховані на частоту 50 Гц або 60 Гц.

Підключення до вимірюваного за напругою кола та кола живлення повинно здійснюватися через автоматичний вимикач або запобіжник (2-10А), який розміщують поблизу аналізатора для здійснення легкого доступу.

Струмові входи повинні бути підключені через вимірювальні трансформатори струму ../5A або ../1A.

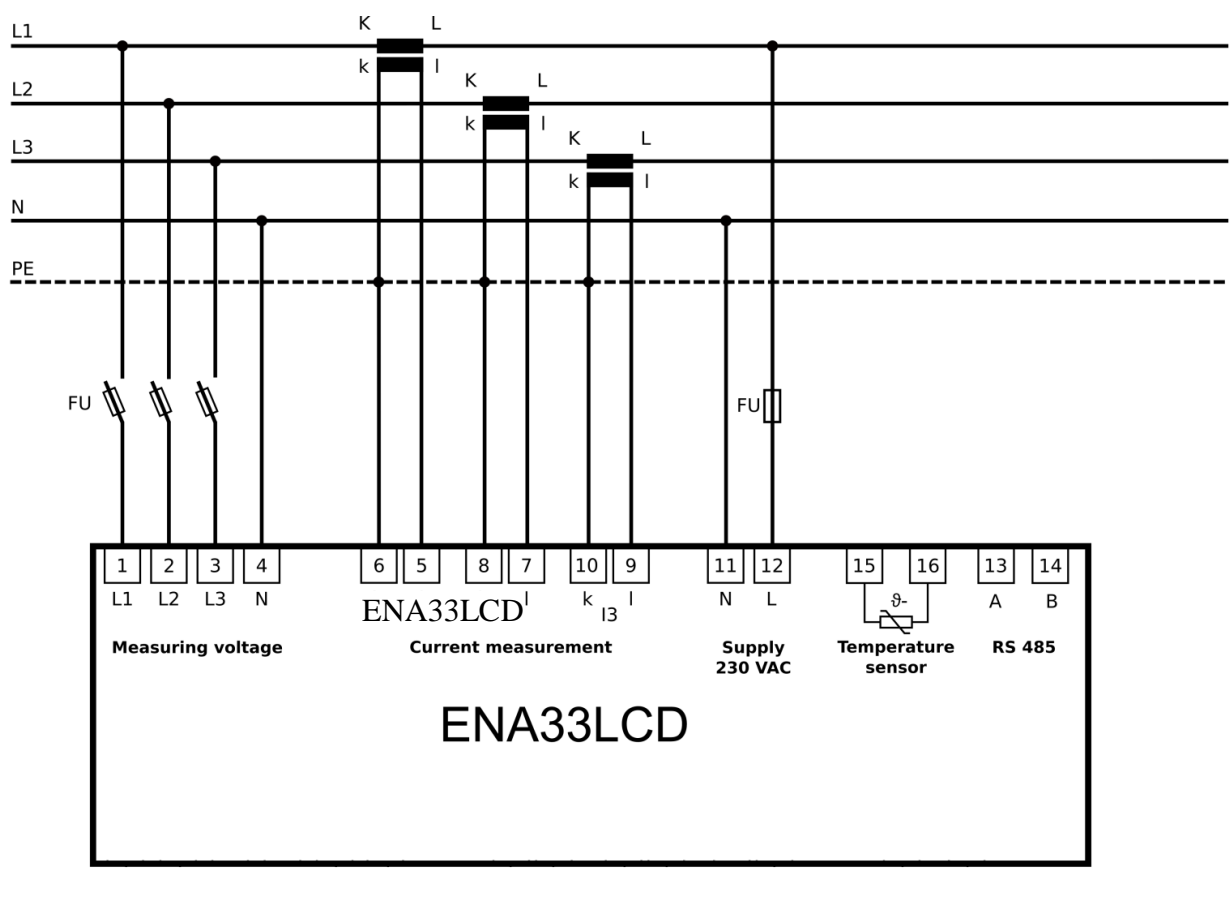

*Рис. 3: Підключення пристрою до мережі TN-C*

### <span id="page-5-0"></span>**6.1 Напруга живлення**

Для роботи ENA33LCD потрібна напруга живлення. Тип та рівень необхідної напруги живлення вказані на задній етикетці. Перед подачею напруги живлення переконайтеся, що рівень напруги та частота мережі відповідають даним на етикетці. З'єднувальні кабелі для напруги живлення повинні бути підключені через запобіжники. Використовуйте запобіжник 6 А типу gG або автоматичний вимикач 6A хар-ки C.

### <span id="page-5-1"></span>**6.2 Входи для вимірювання напруги**

Прилад має чотири входи для вимірювання напруги з вхідним опором 4 МОм, що підходять для вимірювання за категорією CATIII 600 В.

Кожен вхід для вимірювання напруги повинен бути підключений через автоматичний вимикач або запобіжник (10 А, характеристика C), що розміщують поблизу аналізатора для здійснення легкого доступу.

#### **Увага**

*ENA33LCD не призначений для вимірювання напруги постійного струму!*

*ENA33LCD не призначений для використання в мережах наднизької напруги SELV!*

#### **Увага**

*Якщо входи для вимірювання напруги підключаються до вимірювальних трансформаторів напруги, потужність вимірювального трансформатора має бути на відповідному рівні. Входи для вимірювання напруги мають споживання 5 мВт. Виробники вимірювальних трансформаторів рекомендують встановлювати вимірювальний трансформатор напруги на 70% від максимальної потужності для забезпечення максимальної точності.*

### <span id="page-5-2"></span>**6.3 Входи для вимірювання струму**

Прилад має три входи для непрямого вимірювання через трансформатори струму з коефіцієнтом ../5A або ../1A. Коефіцієнт ТС легко змінюється за допомогою приладу чи програмного забезпечення на ПК.

#### **Попередження**

*Максимальне постійне навантаження струмових входів становить 10 А.*

#### **Важливо**

*Перед розмиканням струмового ланцюга переконайтеся, що вимірювальні клеми трансформатора струму закорочені.*

# <span id="page-5-3"></span>**6.4 RS485**

ENA33LCD має один вбудований інтерфейс RS485, який підтримує протокол Modbus RTU. Підключення шини RS485 до пристрою здійснюється на окремій клемі двома проводами A та B. Екранування не потрібне.

#### **Увага**

*ENA33LCD не має вбудованого узгоджувального резистора. Якщо прилад знаходиться в кінці шини RS485, він повинен мати навантажувальний резистор 120 Ом.*

*Інтерфейс RS485 повністю гальванічно ізольований від ланцюгів живлення та вимірювальних ланцюгів.*

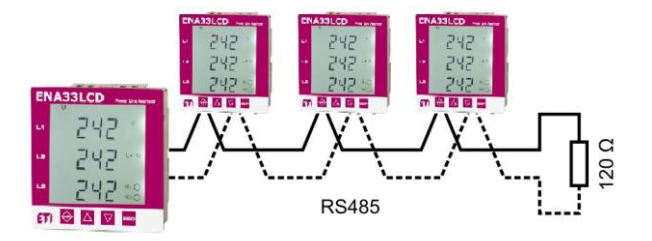

*Рис. 4: З'єднання по RS485*

# <span id="page-6-0"></span>**6.5 Тип мережі**

ENA33LCD передбачає різні підключення залежно від типу мережі або потреб у вимірюваннях. Налаштування мережі визначаються тип мережі, до якої підключений прилад. На зображенні нижче показано всі можливі варіанти підключення, які можна вибрати в меню пристрою.

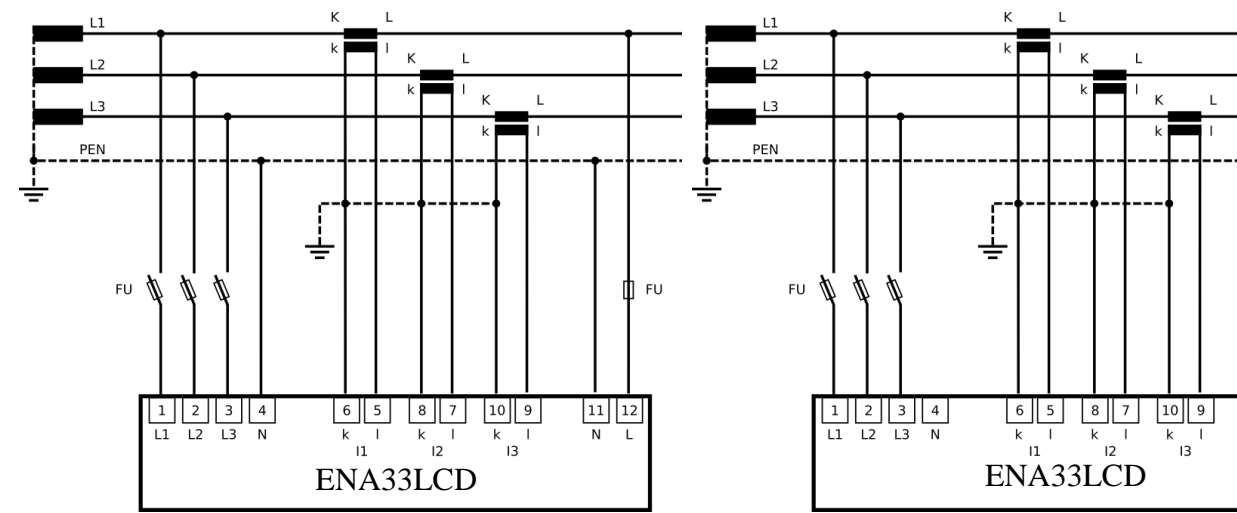

*Рис. 5: 3-фазне з'єднання в мережі TN-C-S (TN-C) Рис. 6: 3-фазне з'єднання в мережі TN-C-S без N*

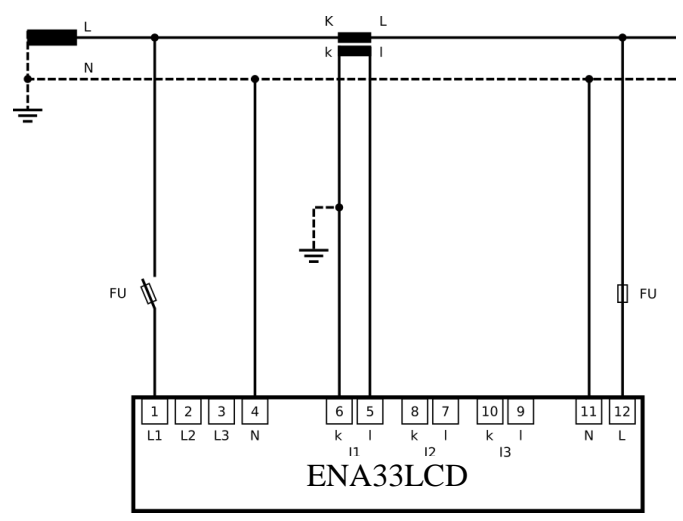

*Рис. 6: 1-фазне з'єднання*

# <span id="page-6-1"></span>**7 Налаштування**

Перед використанням аналізатора ENA33LCD необхідно налаштувати кілька параметрів, необхідних для правильної роботи приладу в різних типах монтажу.

Виконати налаштування основних параметрів аналізатора ENA33LCD можна з екрана панелі. Меню налаштувань поділено на два підменю – меню для основних налаштувань пристрою та меню для налаштувань інтерфейсів зв'язку. Увійдіть у меню налаштувань, натиснувши кнопку SET на 5 секунд.

Для переміщення по меню використовуйте кнопки ▲ та ▼. Кнопка ▲ використовується для кругового переміщення по меню. Налаштування параметрів активується натисканням кнопки **SET**. Зміна параметра здійснюється кнопками ▲ і ▼, підтвердження встановленого значення параметра здійснюється натисканням кнопки **SET**. Кнопка **ESC**

скасовує налаштування або повертає до меню більш високого рівня, або повертає назад на екран режиму роботи.

Більшість параметрів та функцій пристрою можуть бути увімкнені та налаштовані лише за допомогою ПК та програмного забезпечення PMS.

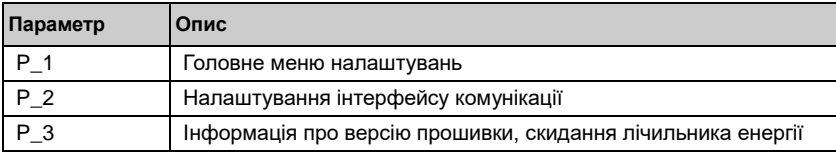

# <span id="page-6-2"></span>**7.1 Головне меню налаштувань – меню P\_1**

У головному меню **P\_1** можна встановити основні параметри для коректної роботи аналізатора. У таблиці нижче показано всі доступні параметри з налаштуваннями за замовчуванням та можливими діапазонами налаштування. Для переходу між окремими параметрами використовується кнопка ▲. Редагування та збереження параметра

**FU** 

 $|11| |12|$ 

 $\overline{N}$ 

здійснюється кнопкою **SET**. Зміна параметра здійснюється кнопками ▲▼. Натискання кнопки ESC повертає до попереднього рівня меню або скасовує налаштування, якщо воно не було збережене кнопкою **SET**.

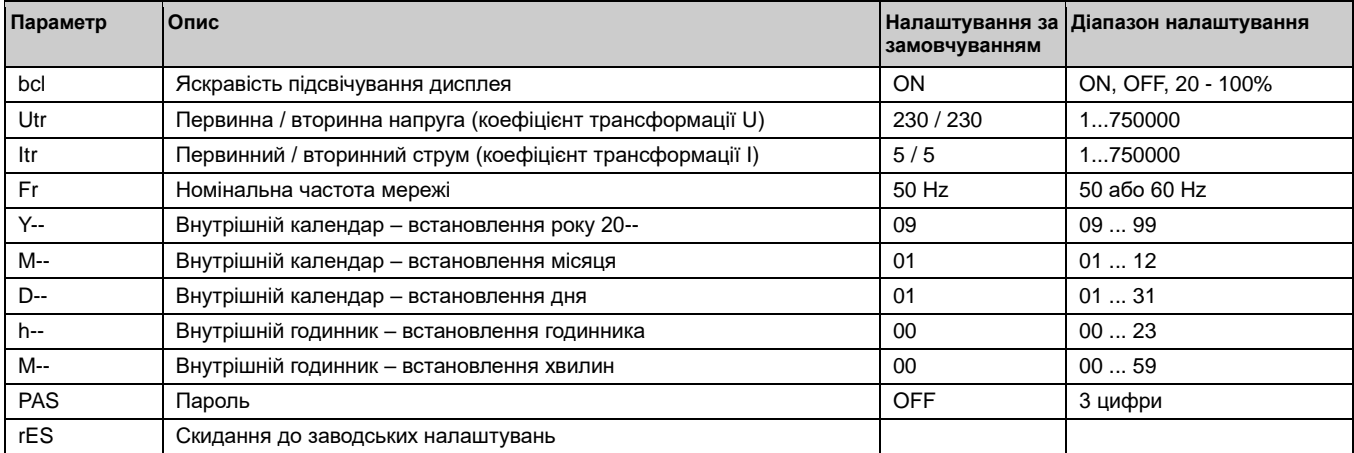

#### <span id="page-7-0"></span>**7.1.1 Utr – трансформатор напруги**

Якщо використовуються вимірювальні трансформатори напруги, важливо встановити первинну та вторинну напругу трансформатора. Якщо трансформатор напруги не використовується, можна зберегти заводські налаштування.

#### <span id="page-7-1"></span>**7.1.2 Itr – трансформатор струму**

Трансформатор струму використається для непрямого вимірювання струму аналізатором. Для правильної роботи важливо встановити первинний та вторинний струм трансформатора.

#### **Увага**

*Вимірювані межі струмових входів від 10 мА до 6 A. Максимальний коефіцієнт трансформації ТС становить 7500/5 А.*

#### <span id="page-7-2"></span>**7.1.3 Fr – частота мережі**

ENA33LCD призначений для вимірювання в мережах із частотою мережі 50 Гц або 60 Гц. Якщо мережа працює з частотою 60 Гц, важливо встановити правильне значення частоти в налаштуваннях.

#### <span id="page-7-3"></span>**7.1.4 Годинник реального часу та календар**

Аналізатор ENA33LCD оснащений внутрішнім годинником реального часу та календарем. Налаштування часу та дати доступне в меню налаштувань. Редагування параметрів здійснюється за допомогою двох екранів.

Пересуваючи вказівник кнопкою ▼ на цей параметр та натискаючи кнопку **SET**, увійдіть у налаштування. Перший екран відображає налаштування дати (Рік/Місяць/День) і після натискання кнопки ▲ з'явиться другий екран – налаштування часу (Годинни/Хвилини).

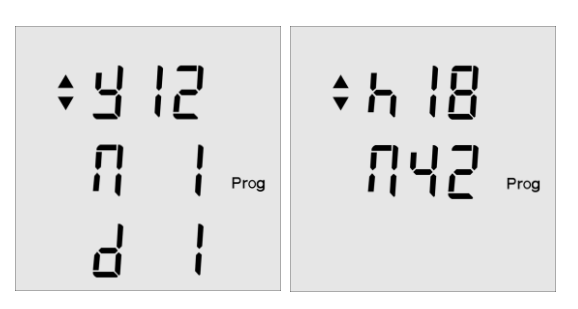

#### <span id="page-7-4"></span>**7.1.5 PAS – пароль**

Пристрій можна захистити від несанкціонованої зміни налаштувань тризначним паролем. Вхід до параметра **PAS** та активація налаштування пароля за допомогою кнопки **SET** відкриває вікно введення першого числа пароля. Кнопкою ▲ виберіть потрібне число першої цифри, натиснувши кнопку ▼, перейдіть на наступної цифри пароля. Підтвердження пароля здійснюється натисканням кнопки **SET**. Видалити пароль можна за допомогою встановлення 000.

#### <span id="page-7-5"></span>**7.1.6 rES – скидання до заводських налаштувань**

У разі потреби ENA33LCD можна скинути до заводських налаштувань. У першому меню параметрів **P\_1** доступний параметр **rES**. Активація цього параметра кнопкою **SET** повертає пристрій до заводських налаштувань включно з годинником реального часу.

# <span id="page-7-6"></span>**7.2 Меню параметрів зв'язку – P\_2**

Друге меню налаштувань P\_2, що стосується налаштування інтерфейсу зв'язку RS485.

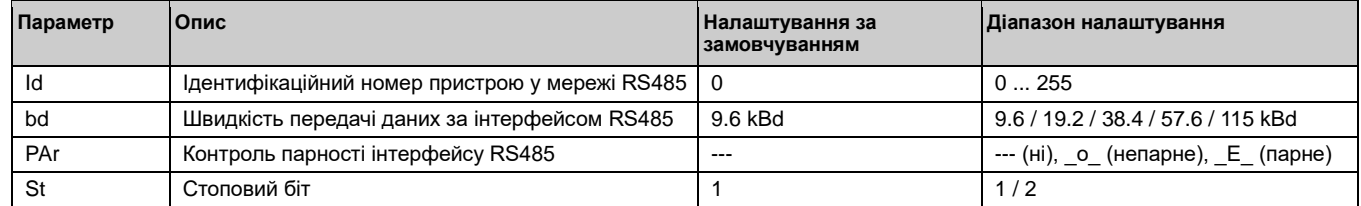

# <span id="page-8-0"></span>**7.2.1 Інтерфейс зв'язку RS485**

Аналізатор має інтерфейс зв'язку RS485 для підключення до комп'ютера або іншого пристрою.

- Id унікальний номер, який ідентифікує пристрій в мережі RS485;
- bd швидкість передачі даних між ENA33LCD та конвертером (ПК);
- Par контроль зв'язку через парність, за замовчуванням неактивний;
- $\cdot$  St кількість стопових бітів.

### **Увага**

*Налаштування параметрів зв'язку пристрою та ПК, конвертера або іншого пристрою має бути однаковим з обох боків.*

# <span id="page-9-0"></span>**7.3 P\_3 Версія прошивки та скидання лічильників енергії**

У меню P\_3 міститься інформація про версію прошивки – параметр **FIr** та версія пристрою – параметр **VEr**. У цьому меню можна скинути всі лічильники енергії. Кнопками ▲ та ▼ виберіть конкретний тариф. Натисніть та утримуйте кнопку **SET**, щоб скинути лічильник енергії.

# <span id="page-9-1"></span>**8 Стандартний режим моніторингу**

Після подачі напруги живлення прилад переходить у стандартний режим моніторингу – вимірювання та відображення електричних параметрів. Параметри, які вимірюються, логічно згруповані та відображаються в межах одного екрана та сортовані за групами пов'язаних екранів.

# <span id="page-10-0"></span>**8.1 Екрани моніторингу**

Значення кожного екрана легко визначити за допомогою стандартних символів ISO та значень параметрів. Кожне значення параметра відображається разом із позначенням вимірюваної велдичини.

Натискання кнопки ESC з будь-якого з екранів повертає до першого екрана із відображенням фазної напруги.

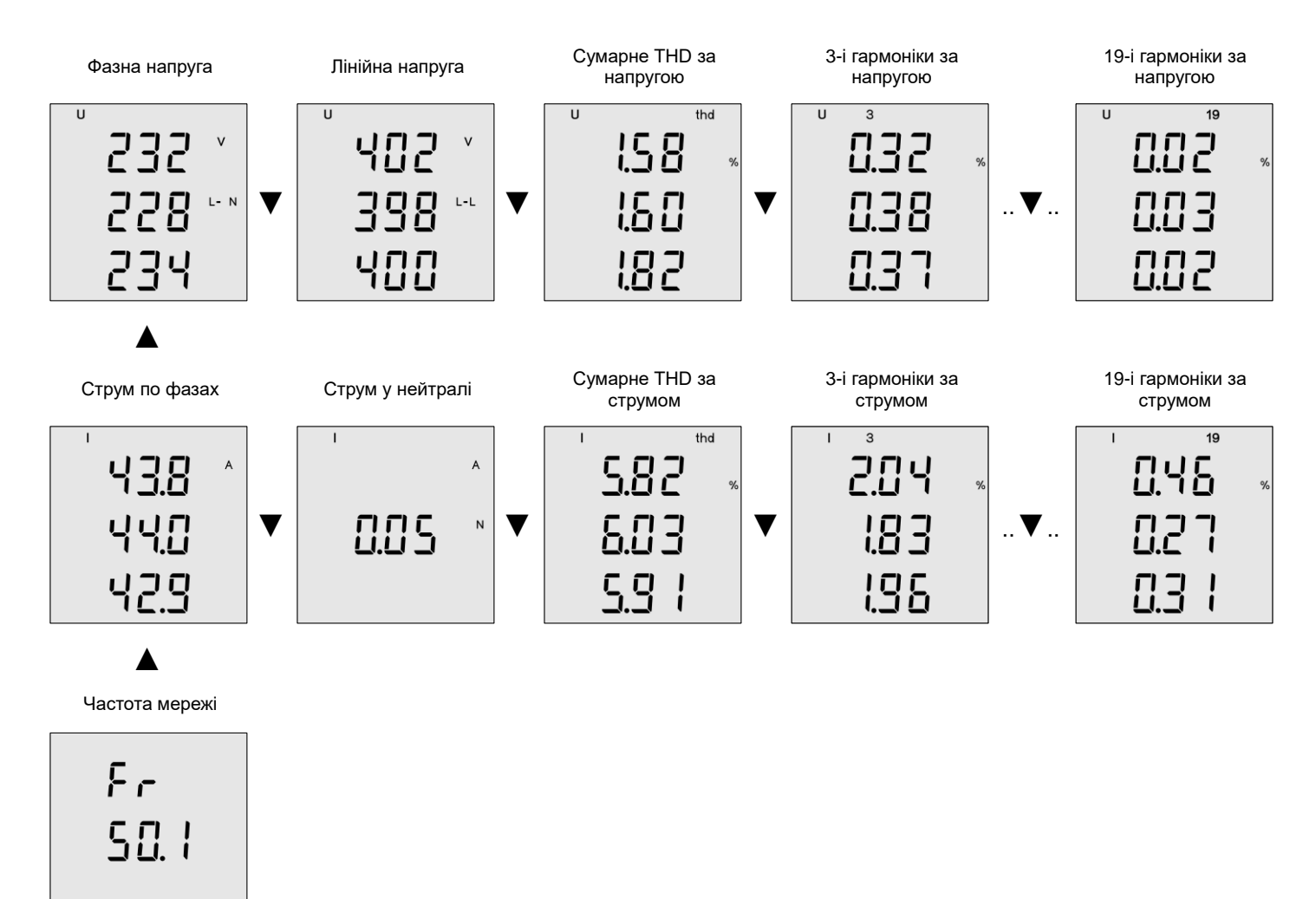

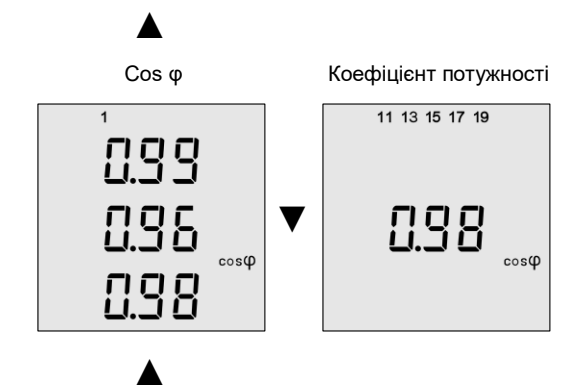

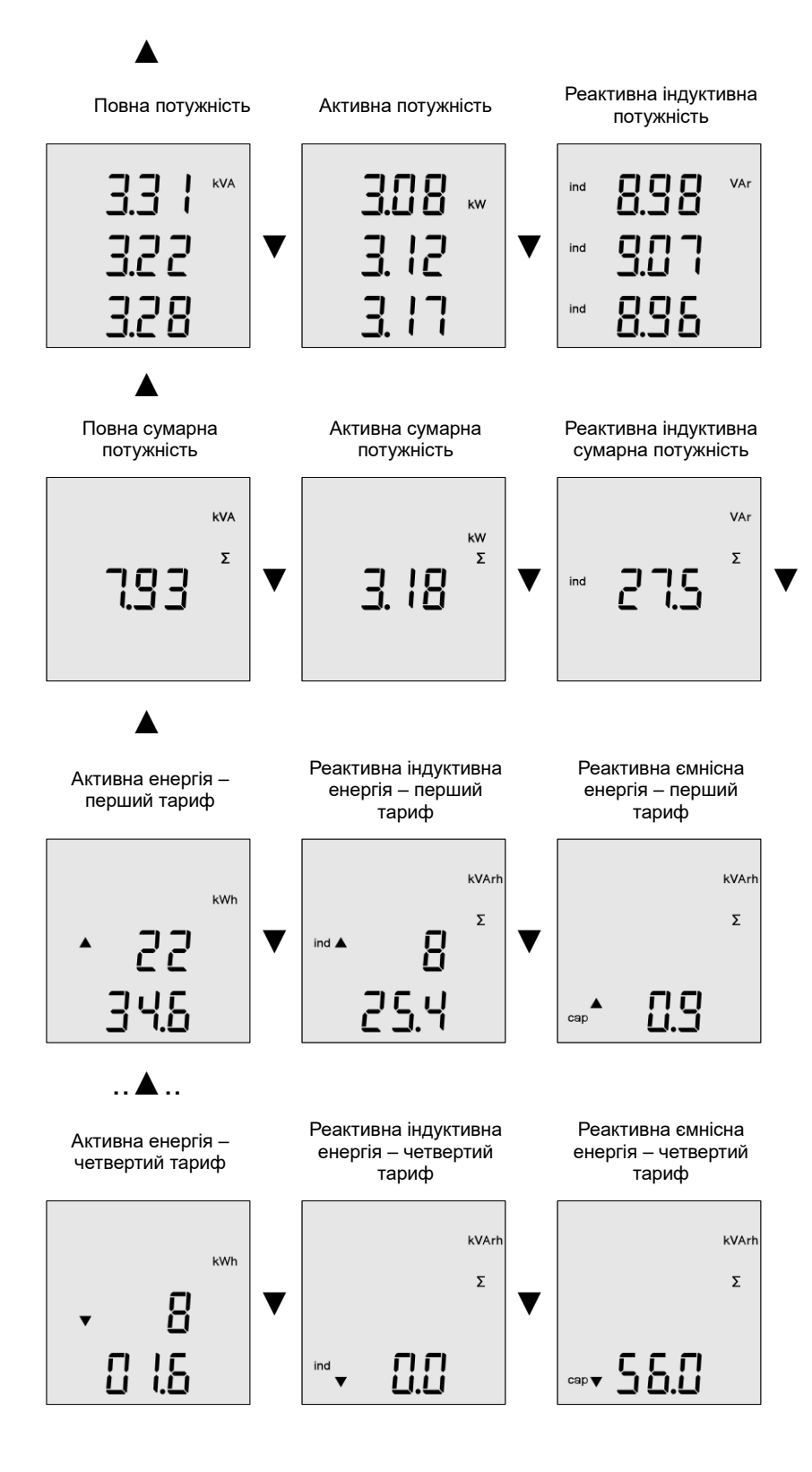

# <span id="page-12-0"></span>**8.2 Значення Max, Min та середні значення**

Для деяких виміряних параметрів зберігаються максимальні та мінімальні значення. Щоб відобразити максимум виміряного значення, натисніть кнопку **SET**. Максимальні значення позначаються символом ▲ перед відображуваним значенням. Друге натискання кнопки **SET** покаже мінімальне значення. Мінімальні значення позначаються символом ▼ перед відображеним значенням. Третє натискання кнопки **SET** показує середнє значення параметра, що вимірюється, і позначаються символами ▲▼.

# <span id="page-12-1"></span>**9 Програмне забезпечення Power monitor software**

ENA33LCD дозволяє виконувати основні налаштування за допомогою кнопок на пристрої. Повне налаштування доступне лише через програмне забезпечення Power Monitoring.

# <span id="page-12-2"></span>**9.1 Конфігурація пристрою**

У конфігурації пристрою можна внести такі налаштування:

- Тип мережі підключення приладу;
- Номінальна напруга, номінальний струм, частота мережі;
- Первинні та вторинні значення вимірювальних трансформаторів напруги та струму;
- Період усереднення виміряних значень та інтервал профілю навантаження лічильника енергії.

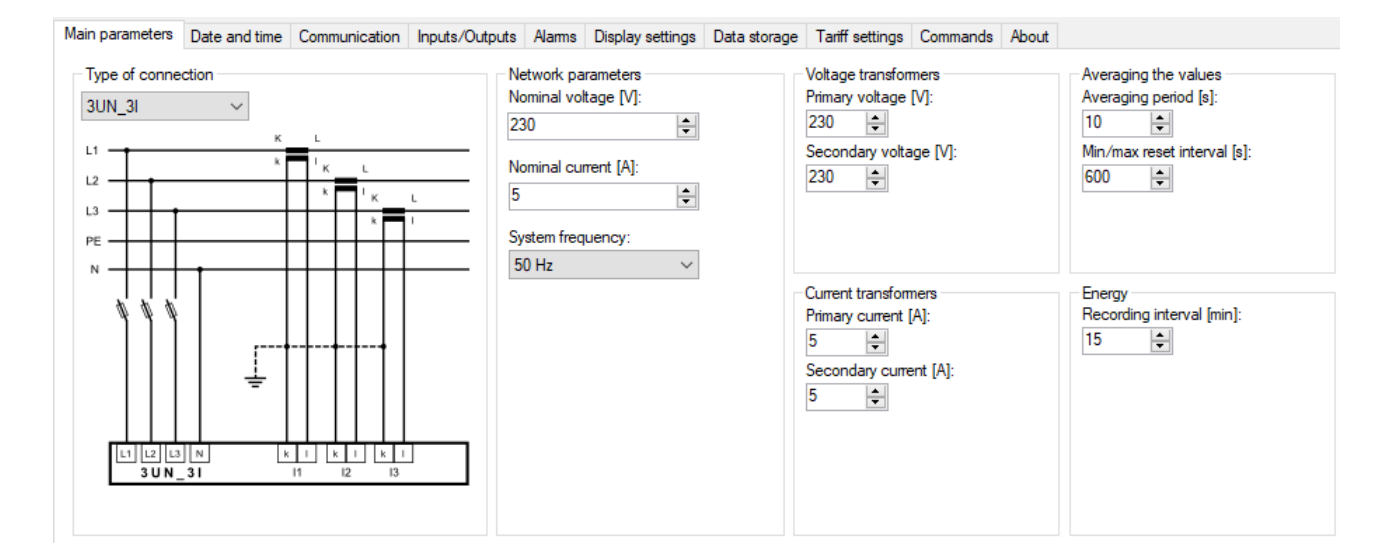

# <span id="page-12-3"></span>**9.2 Дата і час**

Внутрішній годинник реального часу ENA33LCD можна налаштувати на пристрої або за допомогою програмного забезпечення вручну, або синхронізувати з часом ПК.

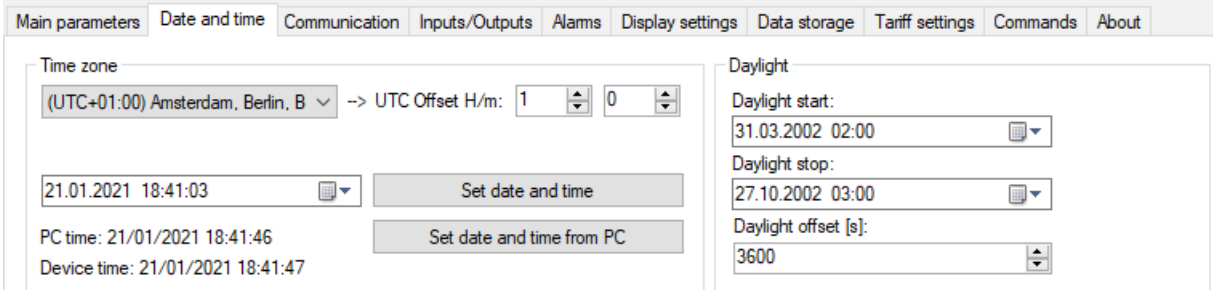

# <span id="page-12-4"></span>**9.3 Інтерфейс зв'язку RS485**

Пристрій обладнано інтерфейсом зв'язку RS485 з протоколом Modbus RTU, і всі пов'язані з цим параметри також можуть бути налаштовані через PMS. Тим не менш, рекомендується встановлювати параметри на пристрої вручну, щоб уникнути можливого обміну даними після зміни параметрів.

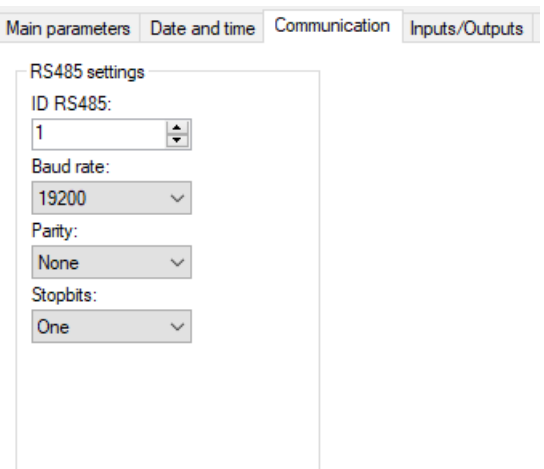

# <span id="page-14-0"></span>**9.4 Запис виміряних параметрів SQL**

Програмне забезпечення Power Monitoring Software дозволяє записувати вибрані параметри з ENA33LCD в базу даних SQL. Для вибраного параметра можуть бути записані середні, максимальні та мінімальні значення для заданого періоду усереднення.

Період усереднення для середнього значення визначається за основними параметрами періодом усереднення. Тут же визначається довжина інтервального вікна скидання мінімального та максимального значень.

Можливе також зчитування мінімальних та максимальних значень параметрів, що вимірюються. Визначайте інтервал мінімального та максимального значень відповідно, враховуючи розмір файлу бази даних SQL.

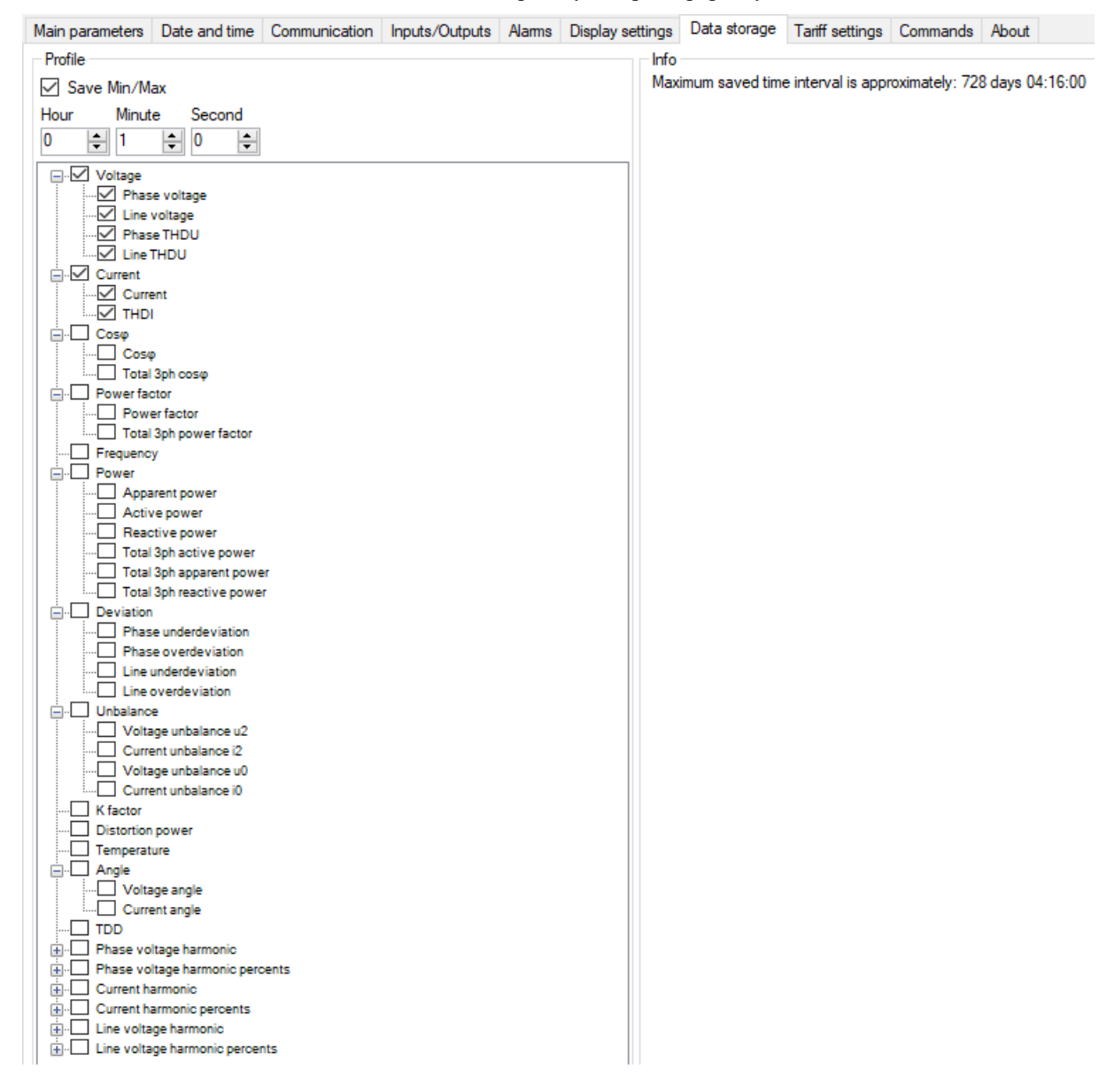

#### <span id="page-14-1"></span>**9.5 Налаштування тарифів**

Для обліку кількості електроенергії використовуються чотири тарифи, які можуть працювати за часовою програмою.

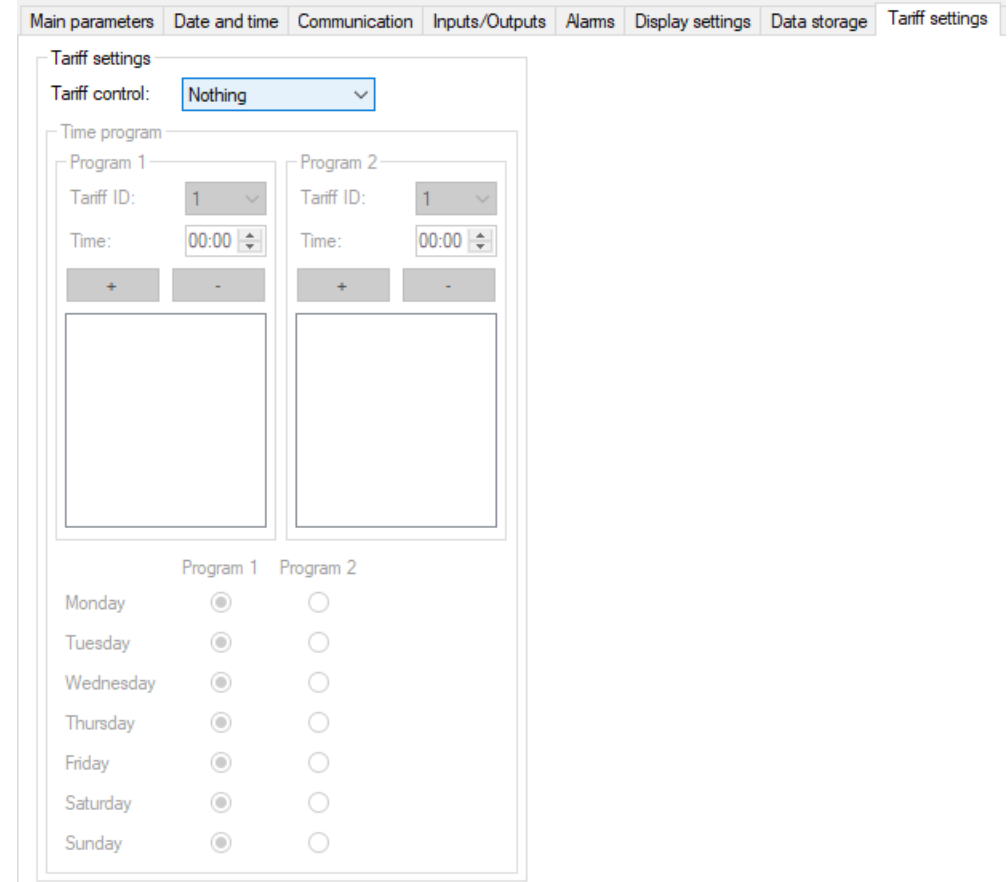

# <span id="page-15-0"></span>**9.6 Регістри Modbus**

Повний опис регістрів Modbus та підключення ENA33LCD до будь-якого програмного забезпечення ви можете отримати на веб-сторінці ETI або за запитом на support@eti.si.

# <span id="page-15-1"></span>**9.7 Оновлення прошивки**

Пристрій має можливість оновлювати прошивку новими версіями. Нові прошивки, включаючи засіб встановлення, доступні на веб-сайті виробника.

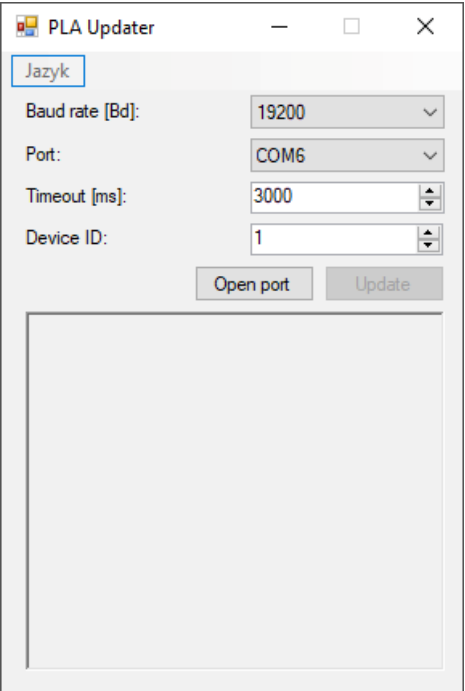

# <span id="page-16-0"></span>**10 Технічні характеристики**

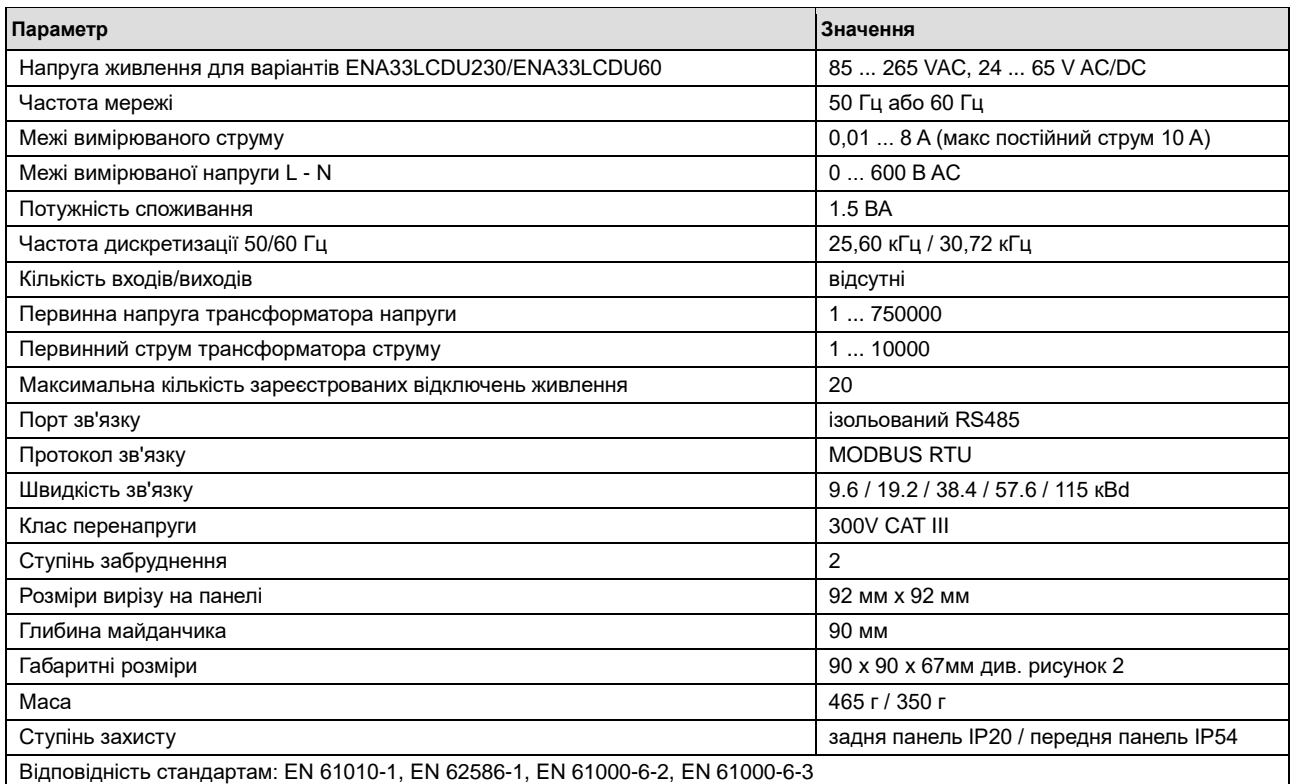